## 登录到JIRA

许多JIRA实例都会根据 [权限](http://confluence.atlassian.com/display/JIRA/Managing+Project+Permissions) 限制某些用户或用户组查看问题以及对问题 的操作。而有些 JIRA实例就允许匿名用户访问,就像<http://www.jira.cn> [中文演示站点](http://www.jira.cn)允许任何未注册用户体验JIRA。

当你还没有登录到JIRA时,会显示 登录 面板。 这时你可以:

1. 登录到JIRA: 要登录到JIRA, 输入你的 '用户名' 和 '密码' 然后点击 '登 录' 按钮。

 点击 '这台计算机上记住我的登录信息' 这个检查框可以防止从JIRA 中自动注销。 然而, 你的会话不会保留, 例如 上一个搜索记录, 当前使 用的项目等。

- 2. 重置密码: 要重置密码, 点击 '无法登录' 链接。 在弹出的'无法登录'对 话框中选择 '我忘记了密码'。 在随后出现的'用户名'字段中输入你的 用户名,JIRA 会将重置密码链接发送到你在JIRA中登记的邮箱。如 果你忘记了邮件地址, 你只能联系JIRA系统管理员。
- 3. 注册: 如果你还没有JIRA账号, 并且JIRA允许公开注册, 你就可以通过 点击'注册'链接创建自己的JIRA账号。 在弹出的注册页面输入你的详 细用户信息,并点击'注册'按钮。

## 请注意由于JIRA管理员可以对JIRA进行定制,所以你看到的页面可能会与 截图有差别。

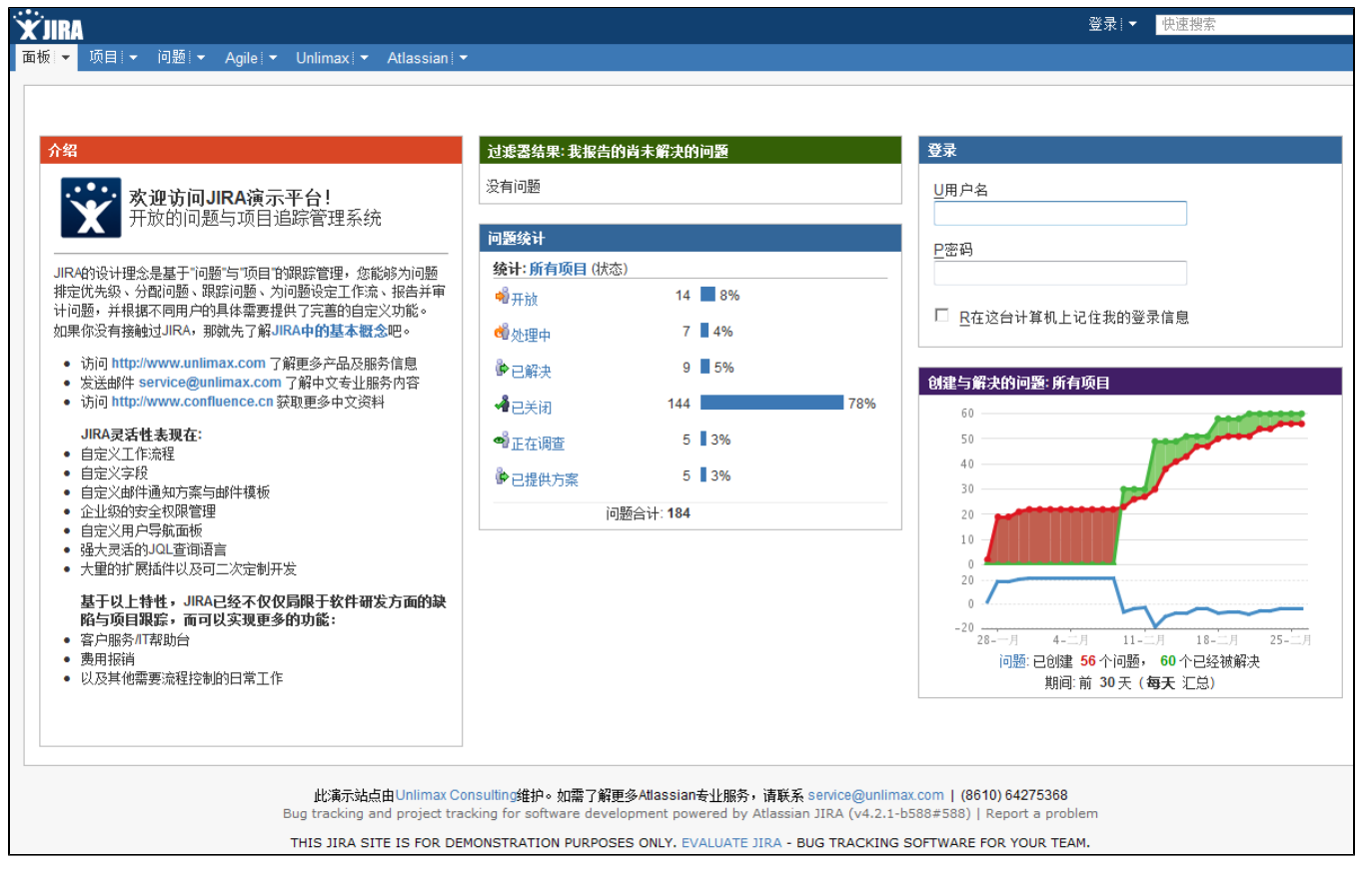